# **FA-NWT plus**

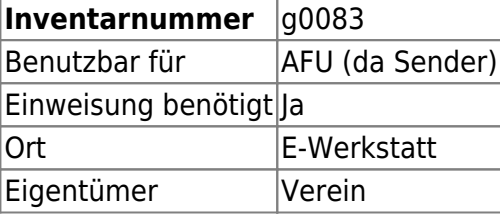

Derzeit von DanielWF ausgeliehen, wird am 17.05. wieder zurückgebracht

### **Ansprechpartner**

Marco, Klaus oder Daniel

## **Verbrauchsmaterial**

keines

### **Dokumentation**

Kombimessgerät von "Funkamateur" bestehend aus Netzwerktester (NWT), schaltbaren Dämpfungsglied (SDG) und Spektrumanalysator-Vorsatz (SAV). Die entsprechenden Seiten der Zeitschrift "Funkamateur" liegen beim NWT mit dabei.

Installation:

**Unter Windows** ist nur [WinNWT 4.11.09](http://www.dl4jal.eu/winnwt4_v4_11_09.zip) herunterzuladen, zu entpacken und das enthaltene Installationspaket auszuführen.

**Unter Linux** muss LinNWT selbst kompiliert werden. Unter Ubuntu(+Derivate) sieht die vollständige Copy&Paste-Installation im Terminal dann so aus:

sudo apt-get install gcc qt4-qmake libqt4-dev mkdir ~/temp cd ~/temp wget http://www.dl4jal.eu/linnwt4\_V4\_11\_10.tar.gz

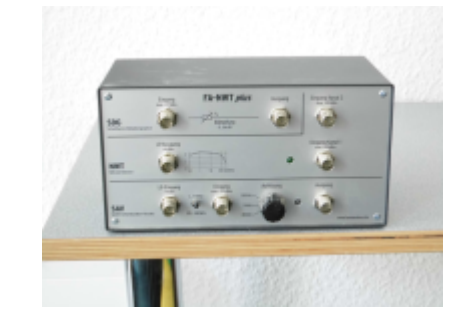

Last<br>update: update: 2022-11-17 geraetschaften:amateurfunk:fa-nwt\_plus https://wiki.hackerspace-bremen.de/geraetschaften/amateurfunk/fa-nwt\_plus?rev=1463392213 22:34

```
tar -xzf ./linnwt4_V4_11_10.tar.gz
cd ./linnwt4_V_4_11
qmake-qt4
make
sudo cp linnwt /usr/local/bin/linnwt
cd ~
rm \sim/temp/linnwt4 V4 11 10 -R
rm ~/temp/linnwt4_V4_11_10.tar.gz
```
Mit 'linnwt' LinNWT erstmalig starten, damit alle Konfigurationsdateien unter ~/hfm9/ angelegt werden.

Der vorkonfigurierte USB-Port muss noch geändert werden. **Änderungen in den Konfigurationsdateien müssen bei geschlossenem LinNWT erfolgen**, da diese sonst beim Schließen von LinNWT wieder mit den alten Einstellungen überschrieben werden! Daher also LinNWT gleich nach dem Erststart wieder schließen.

In der Datei ~/hfm9/hfm9.hfc sind alle NWT-Einstellungen alphabetisch sortiert zu finden. In der Zeile "serielle schnittstelle=" ist dann der richtige USB-Port einzutragen. In den meisten Fällen wird das /dev/ttyUSB0 sein, vollständig lautet die entsprechende Zeile dann also " serielle schnittstelle=/dev/ttyUSB0 " (ggf. auch ttyUSB1 testen).

In der Datei ~/hfm9/hfm9.hfc sind auch alle anderen Software-bezogenen Einstellungen zu finden. Wer sich noch einen Starter für LinNWT erstellen will, muss auf "/usr/local/bin/linnwt" verweisen - ein Icon gibt es [hier](http://www.dl4jal.eu/appicon.ico)

### **Weiterführende Links**

Die Software zu dem NWT ist hier zu finden (Lin/Win inkl. Anleitungen):<http://www.dl4jal.eu/hfm9.htm>

Als Backup haben wir Software (Lin/Win) und Anleitungen in einem Zip-Archiv zusammengefasst: [Download fanwt.zip \(Stand 16/05/2016\)](https://wiki.hackerspace-bremen.de/_media/geraetschaften/amateurfunk/fanwt.zip)

From: <https://wiki.hackerspace-bremen.de/> - **Hackerspace Bremen e.V.**

Permanent link: **[https://wiki.hackerspace-bremen.de/geraetschaften/amateurfunk/fa-nwt\\_plus?rev=1463392213](https://wiki.hackerspace-bremen.de/geraetschaften/amateurfunk/fa-nwt_plus?rev=1463392213)**

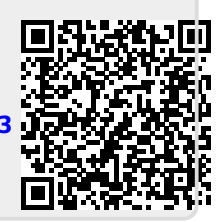

Last update: **2022-11-17 22:34**